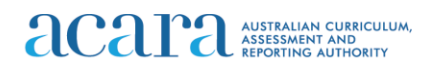

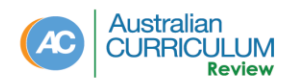

## **Consultation survey - Information sheet**

When completing the Australian Curriculum Review consultation survey you can stop and start the survey. This can be helpful if you want to complete the survey at different times.

To do this:

- start the survey using the link provided on the consultation website
- exit the survey at any point, but make sure you have **clicked 'Next'** at the bottom of the page as this acts like a 'save' button
- use the same survey link to continue the survey from where you last finished, the link will take you back to the page you were on when you exited the survey (it recognises your device's IP address)
- you have the opportunity to go back to pages you have completed previously by using the 'Prev' button at the bottom of the page.

## **Note:**

- Data will only be saved from the last page where you clicked 'Next' (save button). *This means you will need to complete a full page and select 'Next' if you want your responses to be saved.*
- Once you land on the 'Submit' page you cannot go back to the previous page.
- Once you submit the survey you won't be able make any further changes.
- Only submitted survey data will be analysed.
- You cannot submit multiple survey responses from the same IP address (There is a limit of 1 response per survey per device).

## **Hint:**

If you want to give very detailed feedback or you are working as a group to prepare your responses it would be best to download the survey questions document and record your responses in this document before cutting and pasting into the online survey. This approach would also allow you to have a record of your responses.